## Trouble Syncing Products To Salesforce Opportunity

Issue : After turning on Multi-currency feature in Salesforce, Product stopped integrating with Salesforce Opportunities.

Description: After turning on Multi-currency in a Salesforce org, it is difficult to get products from QuickBooks to integrate correctly to Opportunities in Salesforce. When we add a new currency to one of our products - in our standard price book in Salesforce - none of the products from QuickBooks will sync over to the Opportunity. It just creates an Opportunity with no products.

Resolution : Follow the steps below and change the mappings as per your QuickBooks file in your project. Step 1 : Navigate to Workflow listing page of the project for which you wish to make changes by clicking on Project processes workflow.

Step 2 : Click on Edit " **OpportunityToInvoice** ". Replace the reader query from Advanced Query Builder with the following query. Once done, click on **Save & Close** button.

```
SELECT<sup>T</sup>
```
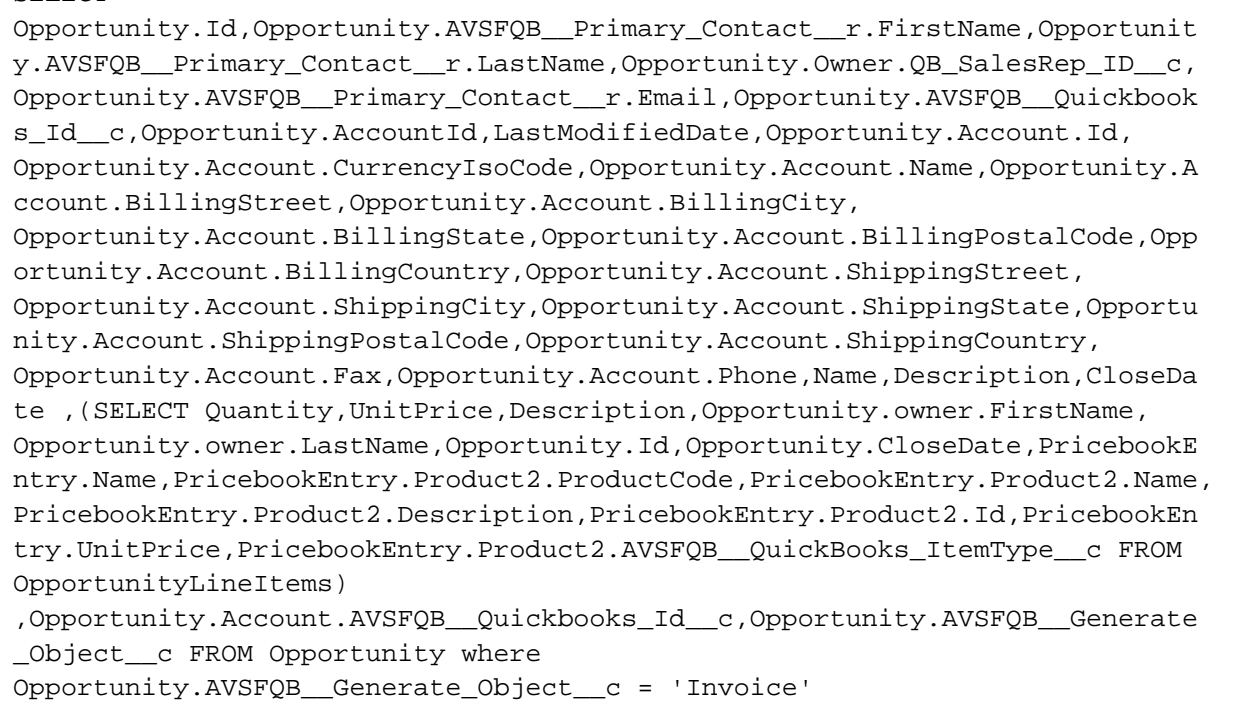

Step 3 : In the Rules, you will find total of Nine rules. Make sure to open the mappings of Rule no 1.

Step 4 : Add the following mapping to the Rule:

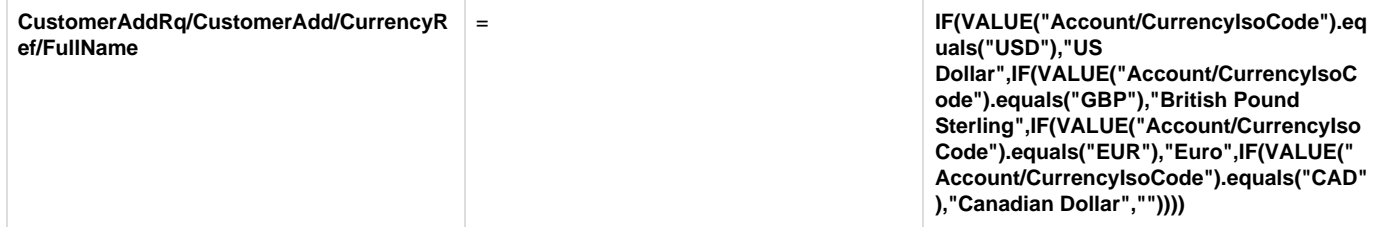

Step 5 : Click on **Save & Close** to close the mappings screen. Then, Save the workflow.

Now, products from QuickBooks will integrate seamlessly to respective Salesforce Opportunity.